# **How to use the TB DIAH Data Hub**

#### Introduction

The TBDIAH.org Data Hub is an online portal for TB program managers, TB technical advisors, and key country stakeholders including National TB Program (NTP) staff to access global and national-level data to support their performance-based management of TB programs. The Data Hub offers visualizations of publicly available World Health Organization data as well as a secure, password-protected work area for country stakeholders from each of the USAID TB priority countries to enter, analyze, and review TB data requested by USAID/Washington, such as reporting on prevention indicators and the TB Roadmap.

This document provides a brief overview of the key functionality and content of the public-facing Data Hub. Other available resources includ[e video overviews](https://vimeo.com/user135025192) to help you navigate the site, a Frequently Asked [Questions](about:blank) section, and individual support at the diah@isi.com.

#### Overall Navigation

Use the links and menus in the second-tier navigation bar to the right of "Data Hub" in the header

(highlighted in the screenshot to the right).

These menu items will let you explore the

Objectives, Dashboards, and the PBMEF (described below).

### **Objectives**

Data in the Hub are organized around three key objectives: Reach, Cure, and Prevent. These are aligned with the [U.S. Government Global TB Strategy](https://www.usaid.gov/sites/default/files/documents/1864/Reach-Cure-Prevent-2015-2019-TBStrategy.pdf) to support sustainable national efforts to curb the TB epidemic in the countries that the U.S. Government supports.

### Summary Dashboard and Interacting with Charts

• Th[e Summary Dashboard](https://hub.tbdiah.org/dashboards/aggregate) has 14 charts, which you can scroll through or navigate to directly from the buttons—or anchor links (as shown in the screenshot below)—in the "Explore the data by objective" section. The charts are organized by the three objectives mentioned above and are focused on the USAID TB priority countries.

Explore the data by objective:

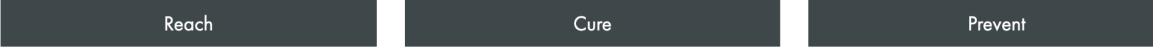

- Each objective has a link to learn more and explore data by country.
- By hovering over any data point in a chart, you'll see its description. By clicking on a specific data element in the key below the chart you can de-select and remove that element from the chart, and

This publication was produced with the support of the United States Agency for International Development (USAID) under the terms of the TB Data, Impact Assessment and Communications Hub (TB DIAH) Associate Award No. 7200AA18LA00007. TB DIAH is implemented by the University of North Carolina at Chapel Hill, in partnership with John Snow, Inc. Views expressed are not necessarily those of USAID or the United States government. FS-22-561 TB

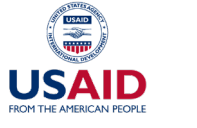

HOME ABOUT COUNTRIES TOPICS RESOURCE URRARY

DASHBOARDS =

DATA HUB OBJECTIVES

I'm looking for..

PBMEF = LOG IN

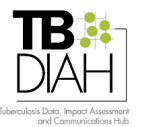

subsequently re-add it (for example, clicking on "Extrapulmonary" as indicated by the arrow in the screenshot to the right will remove that data element from the chart; clicking it again will re-add it to the chart).

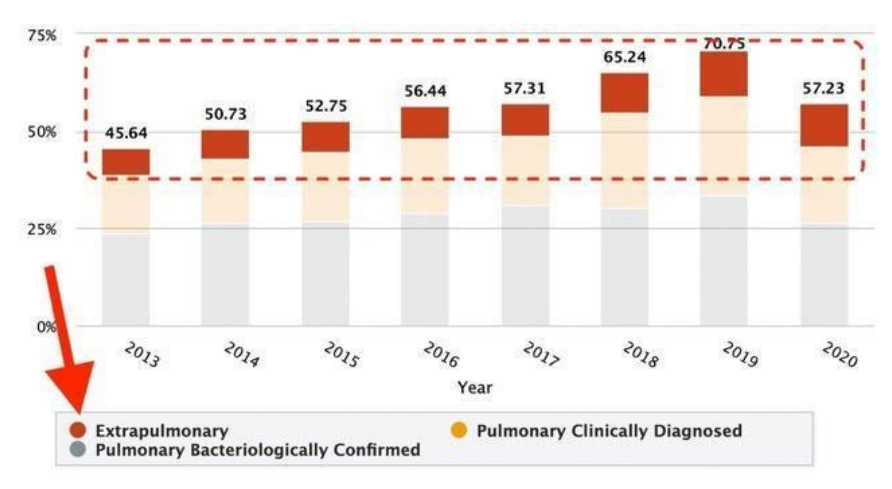

Download PNG image

Download JPEG image

Download PDF document

Download SVG vector image

Download CSV

Download XLS

View data table

### Country Dashboards

- The Hub hosts ten detailed charts corresponding to the core TB indicators for each of USAID's TB priority countries, as well as five countries from Eastern Europe.
- To view country-specific dashboards, select **Dashboards** and then [Country Dashboards](https://hub.tbdiah.org/dashboards/countries) in the navigation menu. Select your country of choice to see the charts. Just like in the Summary Dashboard, these contain visualizations for each objective.

## Performance-Based Monitoring and Evaluation Framework (PBMEF)

 $\equiv$ 

To help contextualize a country's status on TB indicators, the PBMEF page on the Data Hub helps USAID staff who work on TB, embedded TB advisors, national TB Program Managers and other key stakeholders track progress against TB targets in the country and manage USAID's TB investments—all in one place.

● Under the [PBMEF](https://hub.tbdiah.org/pbmef/) menu, select **About the PBMEF** to see an illustration of the framework and learn more about it.

This publication was produced with the support of the United States Agency for International Development (USAID) under the terms of the TB Data, Impact Assessment and Communications Hub (TB DIAH) Associate Award No. 7200AA18LA00007. TB DIAH is implemented by the University of North Carolina at Chapel Hill, in partnership with John Snow, Inc. Views expressed are not necessarily those of USAID or the United States government. FS-22-561 TB

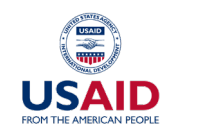

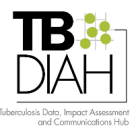

- Th[e Indicators](https://hub.tbdiah.org/pbmef/indicators) link under the PBMEF menu provides a wide array of information.
- Links to the charts are categorized under Core Indicators and Extended Indicators (shown in the screenshot below) and are grouped into categories to make it easier to find an exact indicator. Selecting **View More** will expand those groups that contain many indicators.

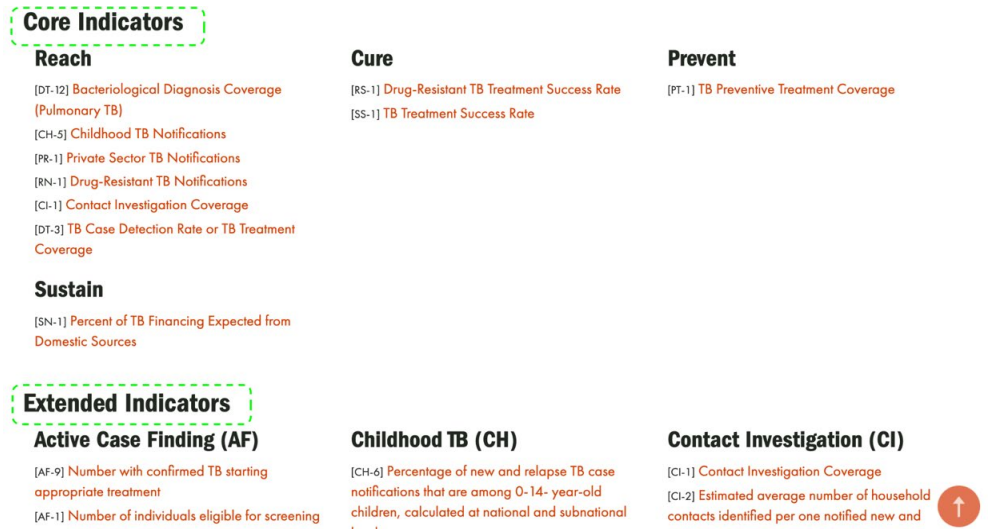

• Selecting an indicator will display the summary (including definition, the calculation of the indicator, and any comments or related indicators). These menu items (shown in the screenshot to the right) are expandable to show the desired information.

#### **Bacteriological Diagnosis Coverage (Pulmonary TB)**

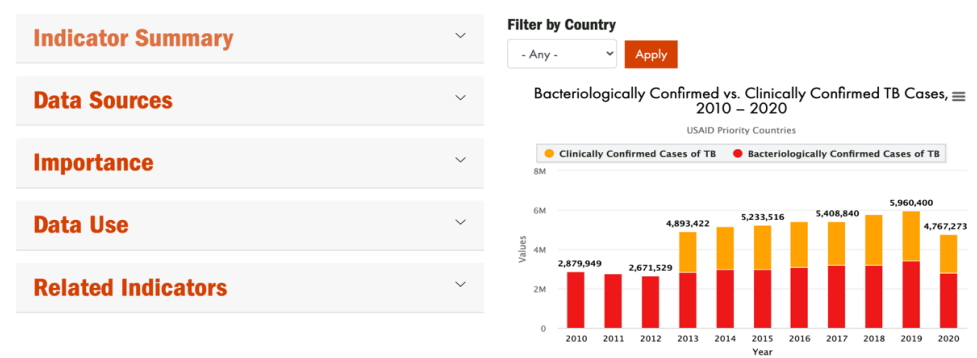

● Charts for an indicator can be interacted with in the same way as described above and can filter the indicator data by country.

#### Get Help Using the Website

- For videos regarding the TB DIAH Project and Data Hub, please visit our Vimeo page here: <https://vimeo.com/user135025192>
- Any questions? Please visit the FAQ page at  $\frac{https://hub.tbdiah.org/fags}{https://hub.tbdiah.org/fags}$  or contact [tb\\_diah@jsi.com](http://tb_diah@jsi.com)

This publication was produced with the support of the United States Agency for International Development (USAID) under the terms of the TB Data, Impact Assessment and Communications Hub (TB DIAH) Associate Award No. 7200AA18LA00007. TB DIAH is implemented by the University of North Carolina at Chapel Hill, in partnership with John Snow, Inc. Views expressed are not necessarily those of USAID or the United States government. FS-22-561 TB

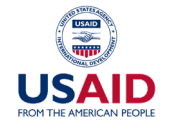

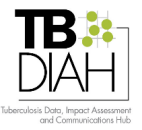